# **Lancement d'un pipeline Nextflow nf-core rnaseq**

## Contexte biologique

## Références

•Génome et annotation (transcriptome GTF) <http://www.ensembl.org/info/data/ftp/index.html>

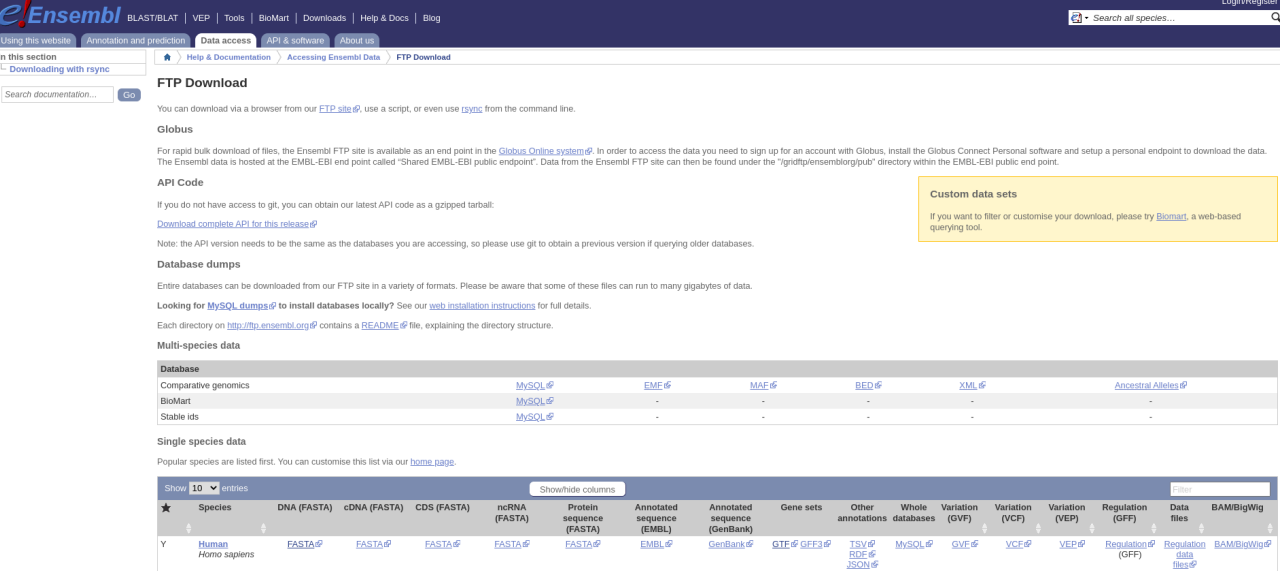

•Pour la formation, ce TP et les données de formation sont disponibles via un wget sur <http://genoweb.toulouse.inra.fr/~sigenae/sarah/UPS/NEXTFLOW/>

Génome :

[http://genoweb.toulouse.inra.fr/~sigenae/sarah/UPS/NEXTFLOW/ITAG2.3\\_genomic\\_Ch6.fasta](http://genoweb.toulouse.inra.fr/~sigenae/sarah/UPS/NEXTFLOW/ITAG2.3_genomic_Ch6.fasta)

Transcriptome:

http://genoweb.toulouse.inra.fr/~sigenae/sarah/UPS/NEXTFLOW/ITAG2.3\_genomic\_Ch6.gtf

#### Plan d'expérience : fichiers - réplicats - conditions

Descriptif des échantillons : nom du groupe, numéro du réplicat, path FASTQ R1, path FASTQ R2, foward/reverse/unstranded

Exemple:

\$ more part1\_sample\_sheet\_V2.csv

group,replicate,fastq\_1,fastq\_2,strandedness,sample\_code\_barre,animal,tissue,sexe,maturity,T G,dg

E\_L1\_90\_LL\_F\_M-,1,/path/to/FASTQ/22\_R1.fastq.gz,/path/to/FASTQ/ 22\_R2.fastq.gz,reverse,0233078348,Foetus896,endometrium,F,M-,LW,90j E\_L1\_90\_LM\_M\_M+,1,/path/to/FASTQ/23\_L001\_R1.fastq.gz,/path/to/FASTQ/ 23\_R2.fastq.gz,reverse,0233078321,Foetus964,endometrium,M,M+,LwxMS,90j

## Traitements bioinformatiques

Préparation de l'espace de travail

1. Ouverture de votre terminal ou téléchargement de [MobaXterm](https://mobaxterm.mobatek.net/) https://mobaxterm.mobatek.net/

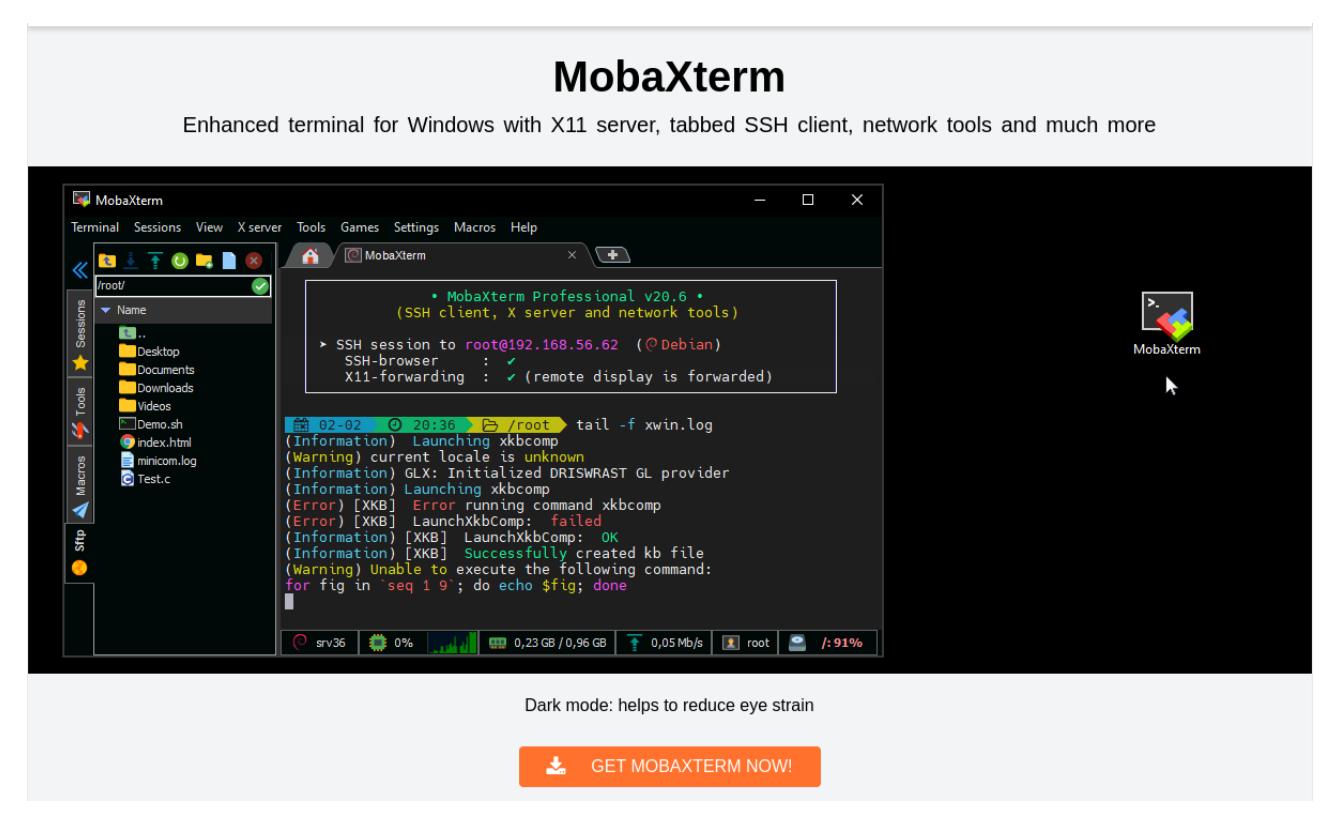

2. Principales commandes Linux:

cd /work/aster touch toto rm -rf toto ls touch README geany READMY & more README mkdir FASTQ ls -ltrah cd FASTQ wget http://genoweb.toulouse.inra.fr/~sigenae/sarah/test-data-galaxy/1.fastq more 1.fastq mv 1.fasta reference.fasta mkdir genome mv /work/aster/FASTQ/reference.fasta genome/.

3. Connection aux comptes de formation:

Les comptes suivants: anemone arome aster bleuet camelia capucine chardon clematite cobee coquelicot cosmos cyclamen dahlia digitale geranium gerbera glaieul hortensia iris jacinthe ont été réservé pour la formation UPS du 10 au 17 Septembre 2021.

Exemple d'host pour MobaXterm: [aster@genologin.toulouse.inra.fr](mailto:aster@genologin.toulouse.inra.fr)

(base) [smaman@localhost ~]\$ ssh -XY aster@genologin.toulouse.inra.fr aster@genologin.toulouse.inra.fr's password: Last login: Tue Jul 27 14:08:06 2021 from 147.100.120.100

aster@genologin1  $\sim$  \$ aster@genologin1  $\sim$  \$ cd /work/aster/ aster@genologin1 /work/aster \$

4. Récupération du génome et de l'annotation:

cd /path/to/NEXTFLOW/ mkdir /path/to/NEXTFLOW/genome/ ; cd /path/to/NEXTFLOW/genome/ wget [http://genoweb.toulouse.inra.fr/~sigenae/sarah/UPS/NEXTFLOW/ITAG2.3\\_genomic\\_Ch6.fasta](http://genoweb.toulouse.inra.fr/~sigenae/sarah/UPS/NEXTFLOW/ITAG2.3_genomic_Ch6.fasta)

mkdir /path/to/NEXTFLOW/annotation/ ; cd /path/to/NEXTFLOW/annotation/ wget [http://genoweb.toulouse.inra.fr/~sigenae/sarah/UPS/NEXTFLOW/ITAG2.3\\_genomic\\_Ch6.gtf](http://genoweb.toulouse.inra.fr/~sigenae/sarah/UPS/NEXTFLOW/ITAG2.3_genomic_Ch6.gtf)

## 5. Récupération des séquences:

mkdir /path/to/NEXTFLOW/FASTQ/ ; cd /path/to/NEXTFLOW/FASTQ/ wget http://genoweb.toulouse.inra.fr/~sigenae/sarah/UPS/NEXTFLOW/MT\_rep1\_1\_Ch6.fastg.gz wget [http://genoweb.toulouse.inra.fr/~sigenae/sarah/UPS/NEXTFLOW/MT\\_rep1\\_2\\_Ch6.fastq.gz](http://genoweb.toulouse.inra.fr/~sigenae/sarah/UPS/NEXTFLOW/MT_rep1_2_Ch6.fastq.gz) wget http://genoweb.toulouse.inra.fr/~sigenae/sarah/UPS/NEXTFLOW/WT\_rep1\_1\_Ch6.fastq.qz wget [http://genoweb.toulouse.inra.fr/~sigenae/sarah/UPS/NEXTFLOW/WT\\_rep1\\_2\\_Ch6.fastq.gz](http://genoweb.toulouse.inra.fr/~sigenae/sarah/UPS/NEXTFLOW/WT_rep1_2_Ch6.fastq.gz)

## Votre pipeline Nextflow

Pour lancer un pipeline sur le cluster de calcul BioInfo Genotoul, nous préparons 3 fichiers:

- 1/ Un fichier de lancement en sbatch
- 2/ Un fichier de configuration qui surcharge le fichier en local.
- 3/ Un fichier de description des échantillons

Fichier de configuration

```
$ more sm_config.cfg
trace {
    enabled = true file = 'pipeline_trace.txt'
     fields = 'task_id,name,status,exit,realtime,%cpu,rss,script'
}
```
Le fait de rajouter ce module «trace» permet de récupérer les lignes de commande complètes lancées à chaque étape du pipeline. Voici un exmple:

```
$ more pipeline_trace.txt
task_id name status exit realtime %cpu rss script
3 RNASEQ:INPUT_CHECK:SAMPLESHEET_CHECK (part1_sample_sheet_V2.csv) COMPLETED 0 1s
     24.4% 1 MB
5 RNASEQ:CAT_FASTQ (E_L1_110_LL_F_M+_R1) COMPLETED 0 18ms 12.3% 0 
ln -s 0233078320_CCGTGAAG-ATCCACTG-AHV5H7DSXY_L001_R1.fastq.gz 
E_L1_110_LL_F_M+_R1_1.merged.fastq.gz
ln -s 0233078320_CCGTGAAG-ATCCACTG-AHV5H7DSXY_L001_R2.fastq.gz 
E_L1_110_LL_F_M+_R1_2.merged.fastq.gz
```
Fichier de description des échantillons tests

```
$ more inputs.csv
group,replicate,fastq_1,fastq_2,strandedness
mutant,1,/path/to/data/MT_rep1_1_Ch6.fastq.gz,path/to/data/
MT_rep1_2_Ch6.fastq.gz,unstranded
wild,1,/path/to/data/WT_rep1_1_Ch6.fastq.gz,path/to/data/
WT_rep1_2_Ch6.fastq.gz,unstranded
```
Fichier de lancement du pipeline

```
aster@genologin1 /work/aster $ more run_pipeline.sh
#!/bin/bash
#SBATCH -J nfcorernaseq
#SBATCH -p unlimitq
#SBATCH --mem=6G
module purge
module load bioinfo/nfcore-Nextflow-v20.11.0-edge/
input=/path/to/inputs.csv
gtf=/path/to//annotation/GCF_013265735.2_USDA_OmykA_1.1_genomic.gff
fasta=/pathe/to/genome/GCF_013265735.2_USDA_OmykA_1.1_genomic.fna
config=/path/to/sm_config.cfg
nextflow run nf-core/rnaseq -profile genotoul -r 3.0 \
--input $input \
--fasta $fasta --gtf $gtf \
--save_trimmed \
--aligner star_rsem --save_align_intermeds \
-c $config
```
Lancement du pipeline

aster@genologin1 /work/aster \$ sbatch run\_pipeline.sh Submitted batch job 27335211 aster@genologin1 /work/aster \$ ls annotation FASTQ genome inputs.csv inputs\_test.csv README run\_pipeline.sh sm\_config.cfg

Pour suivre l'état du job :

\$ seff 27600449 Job ID: 27600449 Cluster: genobull User/Group: galaxy-prod/wbioinfo State: RUNNING Nodes: 2 Cores per node: 3 CPU Utilized: 00:00:00 CPU Efficiency: 0.00% of 5-02:28:36 core-walltime Job Wall-clock time: 20:24:46 Memory Utilized: 0.00 MB (estimated maximum) Memory Efficiency: 0.00% of 205.08 GB (34.18 GB/core) WARNING: Efficiency statistics may be misleading for RUNNING jobs.

Pour vérifier s'il y a une erreur dans le log sbatch:

grep --color -i "error" slu\*

Analyse des résultats

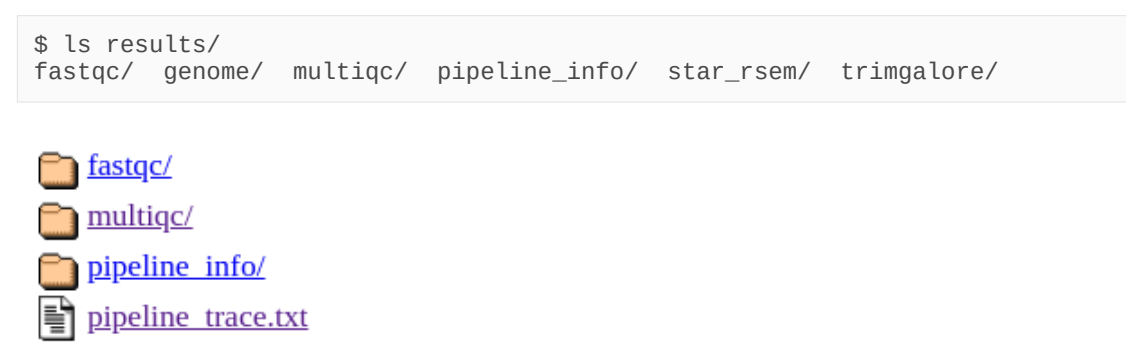

slurm-27488902.out

star rsem/

trimgalore/

En détails:

```
results/fastqc:
1_R1_fastqc.html 
1_R1_fastqc.zip
results/genome:
rsem/ ref.fa.fai ref.fa annotation_genes.gtf
results/multiqc:
```

```
star_rsem/
results/pipeline_info:
execution_report.html execution_timeline.html pipeline_report.html 
pipeline_report.txt samplesheet.valid.csv software_versions.csv
results/star_rsem:
bigwig/ 
deseq2_qc/ 
dupradar/ 
featurecounts/
picard_metrics/
preseq/
qualimap/
rseqc/
samtools_stats/
stringtie/
rsem.merged.gene_counts.tsv rsem.merged.gene_tpm.tsv 
rsem.merged.transcript_counts.tsv rsem.merged.transcript_tpm.tsv
results/trimgalore:
...._trimming_report.txt
```
#### Analyse de multiQC report

results/multiqc/star\_rsem/multiqc\_report.html

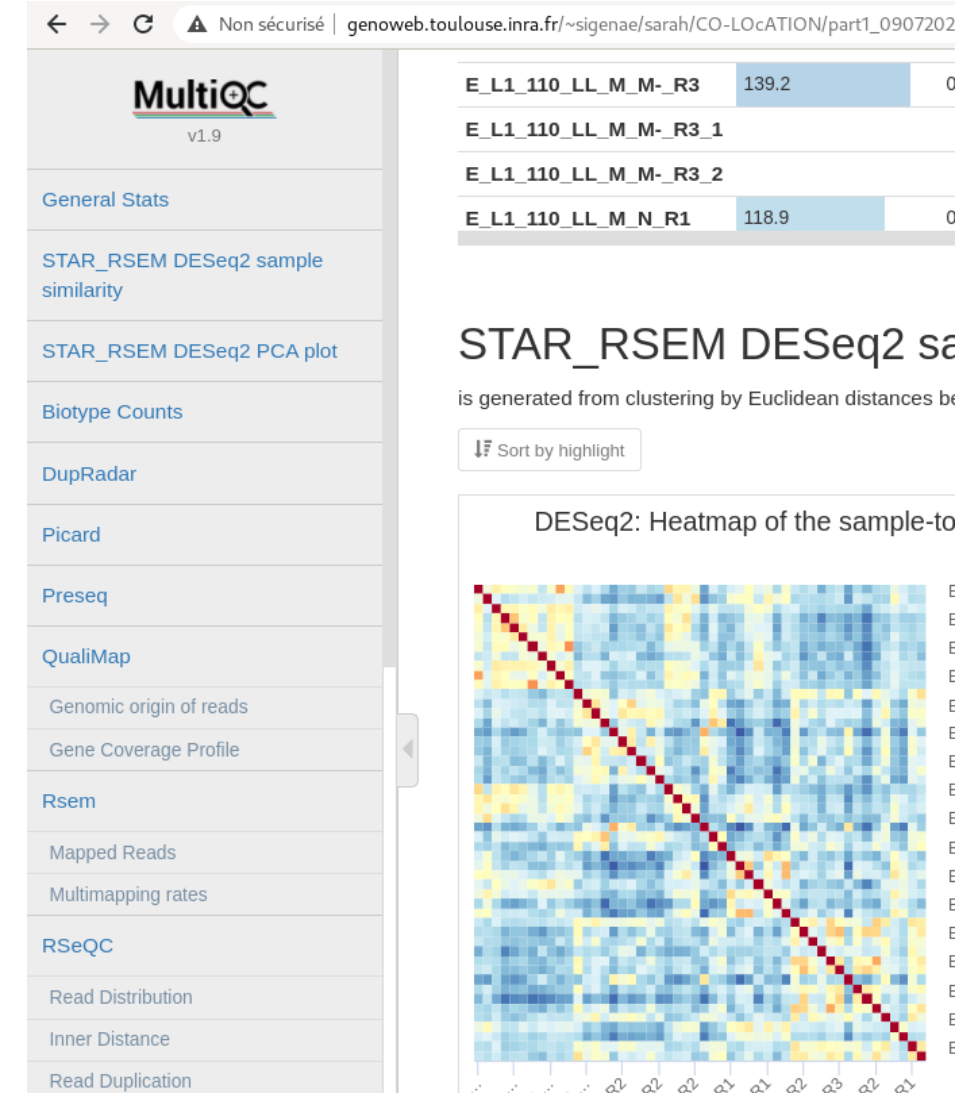

Master II BioInfo UPS 2021 / 2022 2021 12022 Sarah Maman – Sigenae